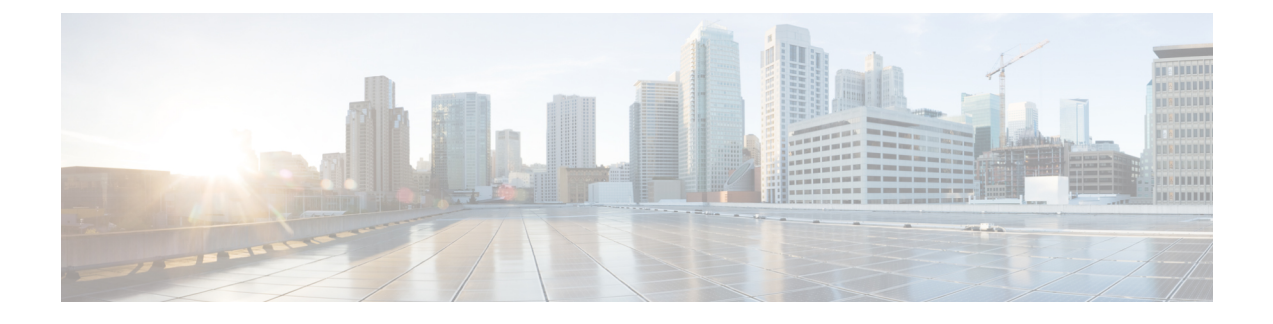

# **Manage Enterprise Parameters**

• Enterprise [Parameters](#page-0-0) Overview, on page 1

# <span id="page-0-0"></span>**Enterprise Parameters Overview**

Enterprise parameters provide default settings that apply to all devices and services across the entire cluster. For example, your system uses the enterprise parameters to set the initial values of its device defaults.

You cannot add or delete enterprise parameters, but you can update existing enterprise parameters. The configuration window lists enterprise parameters under categories; for example, CCMAdmin parameters, CCMUser parameters, and CDR parameters.

You can view detailed descriptions for enterprise parameters on the **Enterprise Parameters Configuration** window.

 $\bigwedge$ 

Many of the enterprise parameters do not require changes. Do not change an enterprise parameter unless you fully understand the feature that you are changing or unless the Cisco Technical Assistance Center (TAC) advises you on the change. **Caution**

## **View Enterprise Parameter Information**

Access information about enterprise parameters through embedded content in the **Enterprise Parameter Configuration** window.

### **Procedure**

**Step 1** From Cisco Unified CM Administration, choose **System** > **Enterprise Parameters**.

**Step 2** Perform one of the following tasks:

- To view the description of a particular enterprise parameter, click the parameter name.
- To view the descriptions of all the enterprise parameters, click **?**.

### <span id="page-1-1"></span>**Update Enterprise Parameters**

Use this procedure to open the **Enterprise Parameter Configuration** window and configure system-level settings.

 $\bigtriangleup$ **Caution** Many of the enterprise parameters do not require changes. Do not change an enterprise parameter unless you fully understand the feature that you are changing or unless the Cisco Technical Assistance Center (TAC) advises you on the change. **Procedure Step 1** From Cisco Unified CM Administration, choose **System** > **Enterprise Parameters**. **Step 2** Choose the desired values for the enterprise parameters that you want to change. **Step 3** Click **Save**.

### **What to do next**

Apply [Configuration](#page-1-0) to Devices, on page 2

### <span id="page-1-0"></span>**Apply Configuration to Devices**

Use this procedure to update all affected devices in the cluster with the settings you configured.

### **Before you begin**

Update Enterprise [Parameters,](#page-1-1) on page 2

#### **Procedure**

- **Step 1** From Cisco Unified CM Administration, choose **System** > **Enterprise Parameters**.
- **Step 2** Verify your changes, and then click **Save**.
- **Step 3** Choose one of the following options:
	- Click **Apply Config** if you want your system to determine which devices to reboot. In some cases, a device may not need a reboot. Calls in progress may be dropped but connected calls will be preserved unless the device pool includes SIP trunks.
	- Click **Reset** if you want to reboot all devices in your cluster. We recommend that you perform this step during off-peak hours.
- **Step 4** After you read the confirmation dialog, click **OK**.

## **Restore Default Enterprise Parameters**

Use this procedure if you want to reset the enterprise parameters to the default settings. Some enterprise parameters contain suggested values, as shown in the column on the configuration window; this procedure uses these values as the default settings.

### **Procedure**

- **Step 1** From Cisco Unified CM Administration, choose **System** > **Enterprise Parameters**.
- **Step 2** Click **Set to Default**.
- **Step 3** After you read the confirmation prompt, click **OK**.

 $\mathbf I$